## **How to Waive/Add Optional Student Fees**

1. Log into Athena

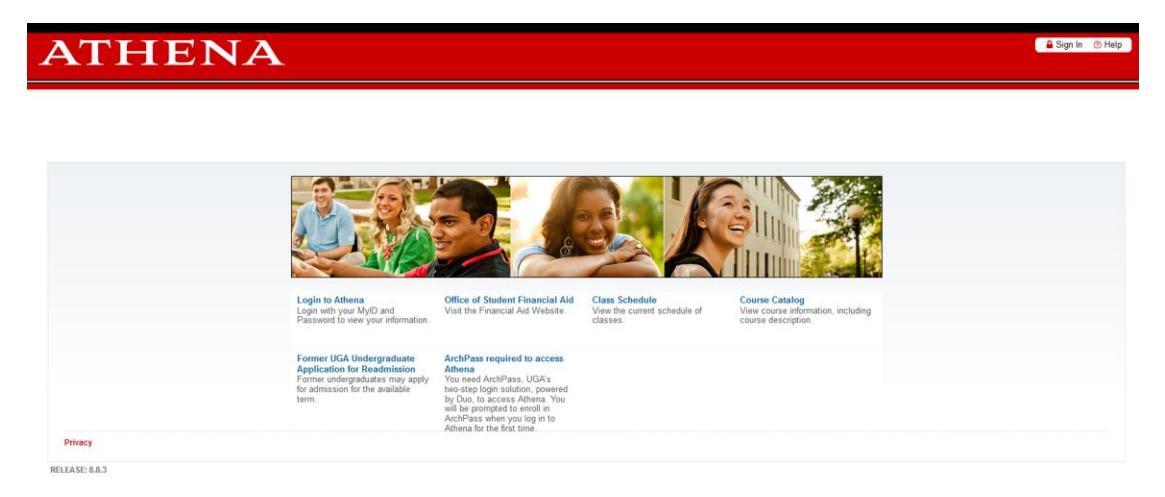

UNIVERSITY OF GEORGIA

2. Select Student

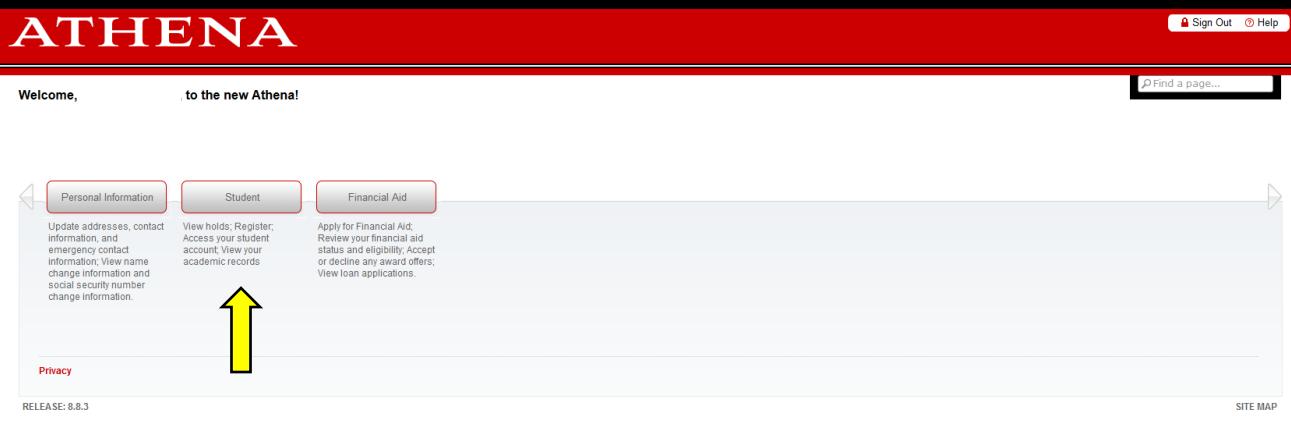

## 3. Select Student Account

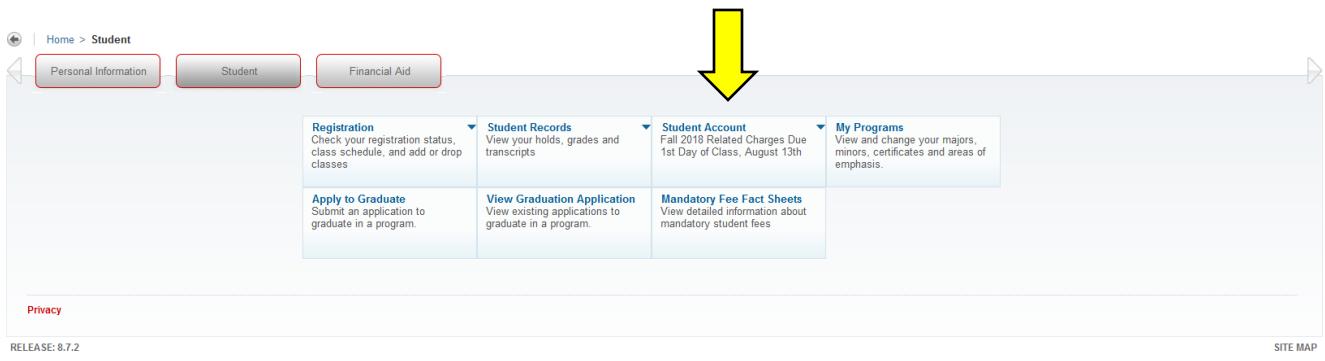

## 4. Select Waive/Add Optional Fees

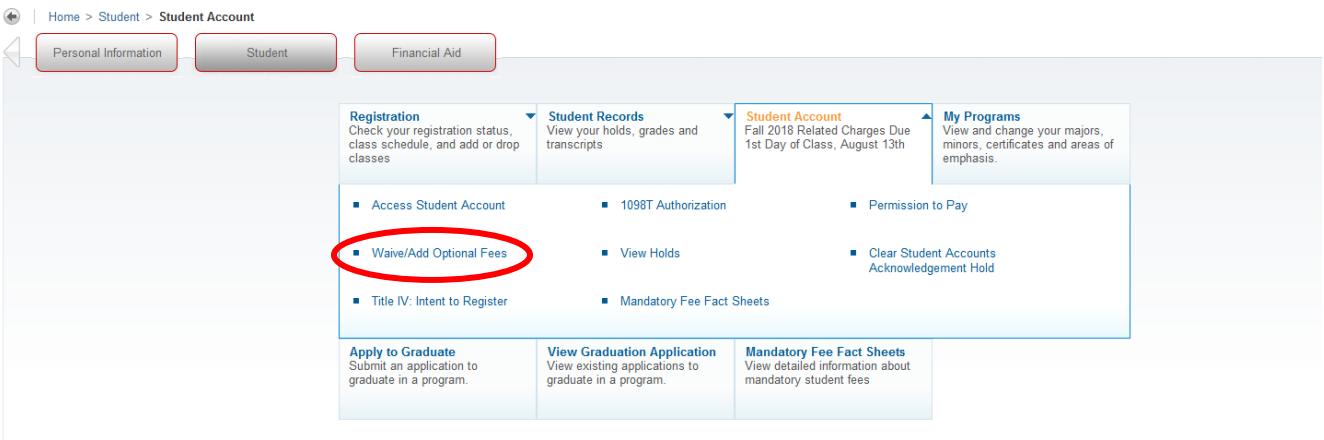

5. Select the current term and click submit

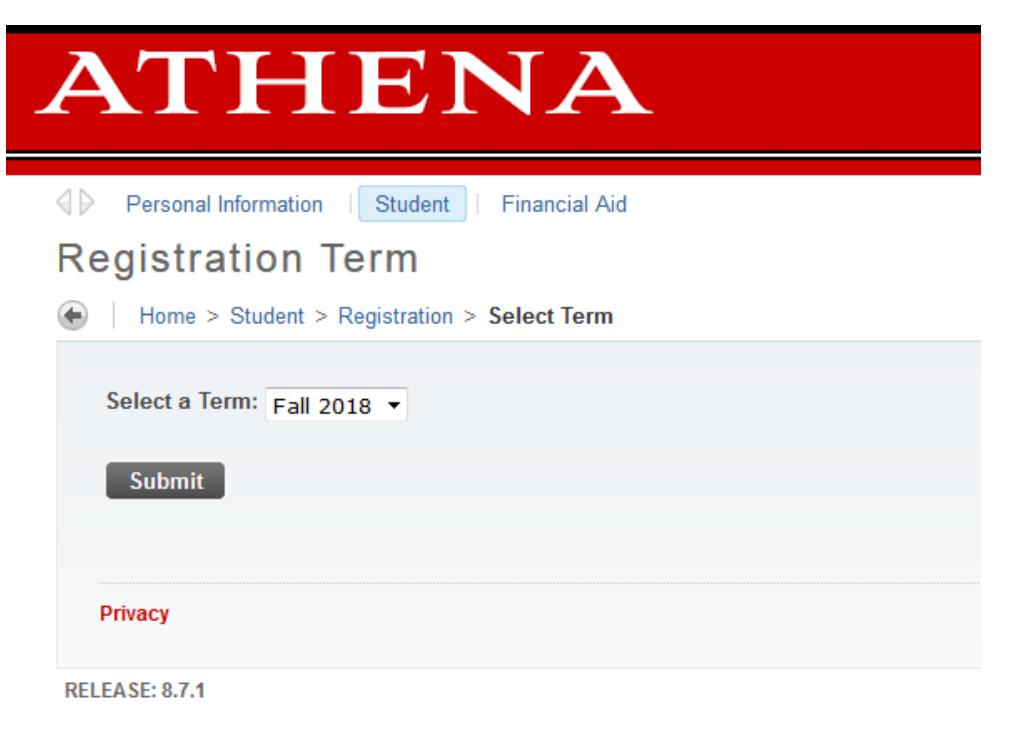

6. Select the optional fees you would like to add or waive and click submit

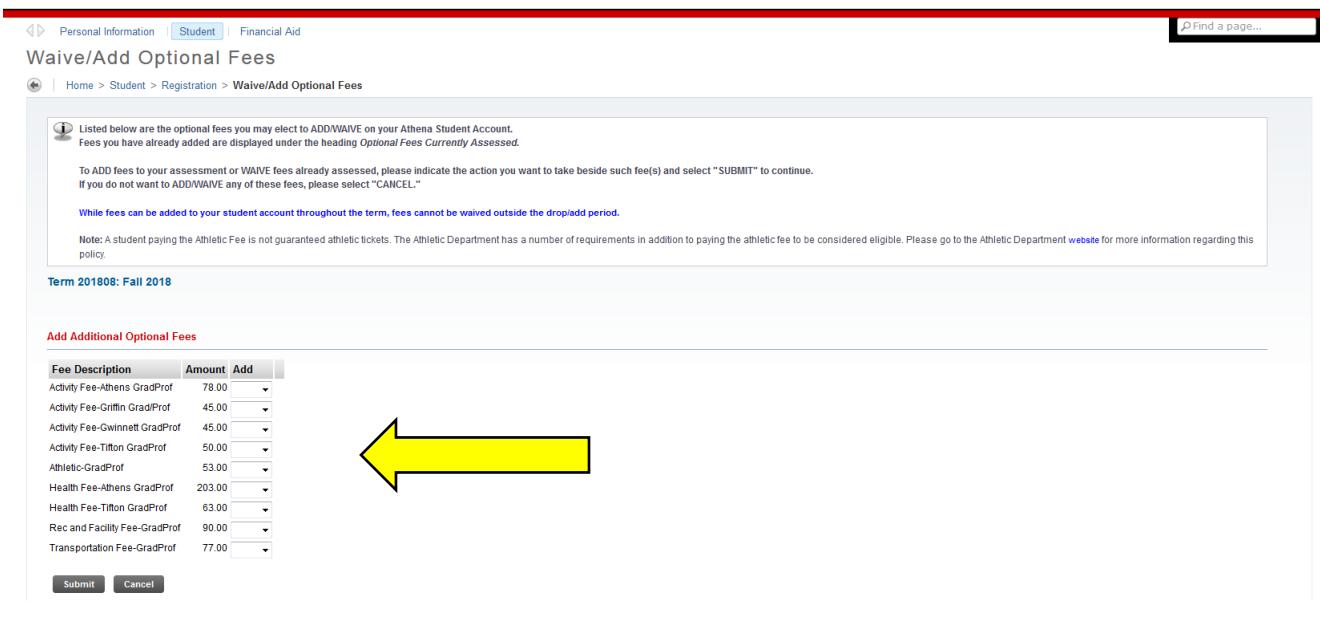